### **IFAS: Interactive Flexible Ad Hoc Simulator**

Yosi Ben-Asher, Moran Feldman, Sharoni Feldman *Computer Science Department, Haifa University, Israel*. *Yosi, Sharoni{@cs.haifa.ac.il}*

.

## **Abstract**

*Ad Hoc networks are characterized by fast dynamic changes in the topology of the network. Introduction of new routing algorithms requires a deep and trustworthy evaluation process. In this paper we describe an Interactive Flexible Ad Hoc Simulator (IFAS) that presents a modern and novel approach to the family of Ad Hoc simulators. This simulator supports unique viewing, debugging, tuning and interactive capabilities that shorten significantly the design and debug process of new algorithms. The development of the IFAS is still going on; however we see this new simulator as an innovative tool that will stand in line together with other traditional simulators.* 

## **1. Introduction and Related Work**

The development of distributed ad hoc routing protocols requires a long development path. A network simulator is a mandatory and essential development tool. The initial development phase is dedicated to the basic debugging of the new algorithm and in advanced phases the simulator is required to support performance analysis. Our expectation is that the simulator will be able to simulate even more advanced tasks like potential applications that make use of the algorithms. In addition to the ability of the simulator to simulate a real ad hoc environment, we expect it to support the users with a variety of services in order to ease the development and the debugging phases. Moreover, we challenge it to present an infrastructure and additional services for further developments of applications that lean on the new algorithms. A very important factor is the ability of the simulators to simulate a large scale theater with hundreds of nodes, within a reasonable time.

There are a number of network simulators available for ad-hoc simulations. The most known simulators are NS-2[9], OPNET[10] and GloMoSim[11]. These simulators provide a simulation environment which is supposed to reflect the real world. Naturally we expect the gap between the results presented by the simulators and the real world and among the different simulators to be minimal. In [6] such a comparison was performed, and the conclusion was "..We have collected very different results, barely comparable". These tests were performed on a simplistic environment with 50 nodes moving in a terrain of  $1 \text{km} \times 1 \text{km}$ . The different results are explained with a very different implementation of the physical layer even if the same physical parameters were selected.

The issue of the simulation time needed to examine a problem is discussed in [7]. A 10 second simulation of 300 nodes in an area of 3km × 3km using the NS-2 simulator, required 1000 seconds on a standard PC. The expectation to make 10 runs of 600 seconds each, are translated to more than a week in real life. This large time frame does not allow an "online debugging" of the algorithms. Moreover, these timeframes minimize the ability of the developers to get some online feedback from a simulator GUI by watching the behavior of the networks elements, the dynamic data structures, the sessions' creation process and the messages transfer.

An interesting insight is presented in [5] where the authors say that "Often understanding a simulator with its whole complexity is virtually impossible, which can sometimes lead to wrong usage and thus erroneous or misleading simulation results". The authors present the concept that sometimes using a full network simulator is like using heavy artillery when there is no need for it. These understandings lead them to present a simulator that is a more intuitive and understandable tool.

We have developed the Interactive Flexible Ad Hoc Simulator (IFAS) as a comprehensive environment used to develop tests and analyze ad hoc routing protocols and as a foundation that runs applications using the routing algorithms. The dynamic nature of this ad hoc oriented simulator introduces set of online tools and visual instruments that significantly increase the understanding of the routing protocol and the applications behavior and decrease the debugging and analysis time.

IFAS provides a broad list of options for the transport and data link layer with an abstraction for the physical and data link layers. It was planned to be used for 3D simulations and it uses a 3D radio propagation model including physical obstacles like buildings that interpose between transmitters. The simulator includes a set of functions that can be used during the execution phase to support the online analysis and hosts a set of tools that can be used on the output log files created during the run. The IFAS which was built on top of the *.net* framework, using *ActiveX* technology,

activates both internal and external utilities. This framework supports a set of programming languages like C#, J# and Managed Extension for C++.

## **2. IFAS design concept**

The main motivation for building "yet another ad-hoc simulator" is that each ad hoc routing algorithm must be tuned and corrected not only to improve its performances but also to reveal failing situations not anticipated by the user. Moreover, these failing situations can be detected only through detailed simulations and careful coverage of different input scenarios. For example, it may turn out that the underlying algorithm does not handle well cases where there are relatively small dense areas in parts of the simulation theater. In order to solve such a case the user may add some randomness in the selection of alternative routing paths, so that more sessions will pass in the proximity of the dense area rather than within this area.

We distinguish between two types of failing cases:

- Local cases wherein the failure is limited to a small area in the theater. The global performance may not be affected by this local failure.
- Global cases that affect the overall average performances that can not be characterized by any local configuration. For example, there might be a connection between the frequency in which nodes change their moving direction and the size of the queues wherein incoming packets are stored.

The IFAS simulator offers two mechanisms for detecting and covering such "hidden failing cases":

• An interactive highly visual display wherein the user can view each simulated node and change its setting during the simulation. This visual display is useful for the detection and creation of local failing cases. This display includes additional views of the communication links, the voice and data sessions, control data etc.. There is an extensive use of zooming, colors, line types and symbols to overcome the highly dense simulation theaters usually used in ad-hoc simulations (order of 500 nodes). A typical example of using the visual display is to locate a "critical" node which serves many voice/data sessions and delete it in order to see if the algorithm can recover and re-rout the sessions originally passed through this deleted node.

• An advanced query system which is used for the analysis of detailed log files obtained after each run of the simulator. In addition, it is possible to "replay" a log file. In this case, events like node emerging, node disappearance and node movements are not selected randomly but extracted from a log file. This feature enables the users to isolate and test specific elements and compare the effect of very minor changes. The "replay" capability enables the users to make a fair comparison between different protocols by running the same log under the various protocols.

This simulator was designed and constructed with an emphasis on features which give the user a tool which is user friendly, easy to use and allows broad operational abilities such as:

• Intuitive parameters management and tuning including default parameters, simple navigation between windows and real time control on the testing theater. The user is protected from accidental changes of parameters by two tier protection.

Near real time network simulation where the simulation pace is similar to the real time. By viewing the development in the theater, the user understands the misbehavior of the protocol and is able to investigate it during runtime. It is done by freezing the theatre, moving step by step and debugging the protocols and the applications.

• Openness to any ad hoc protocol. Our basic development focused on AODV[1] and MRA[2]. However, additional protocols can be added and use the existing infrastructure and classes.

• Flexibility to define various types of nodes with different attributes like personal transmitters (people), Car mounted transmitters, UAVs, Helicopters and GEO satellites etc. In addition, applications running on top of the ad hoc protocols, may use other types of nodes with specific capabilities for their needs.

• Adjustable link properties like inbound and outbound queue sizes, bandwidth and radio parameters.

• Interfaces to external standard mathematical libraries used for post simulations analysis.

The Logical structure of the IFAS simulation environment is presented in Figure 1. The major building blocks will be described in the rest of this document.

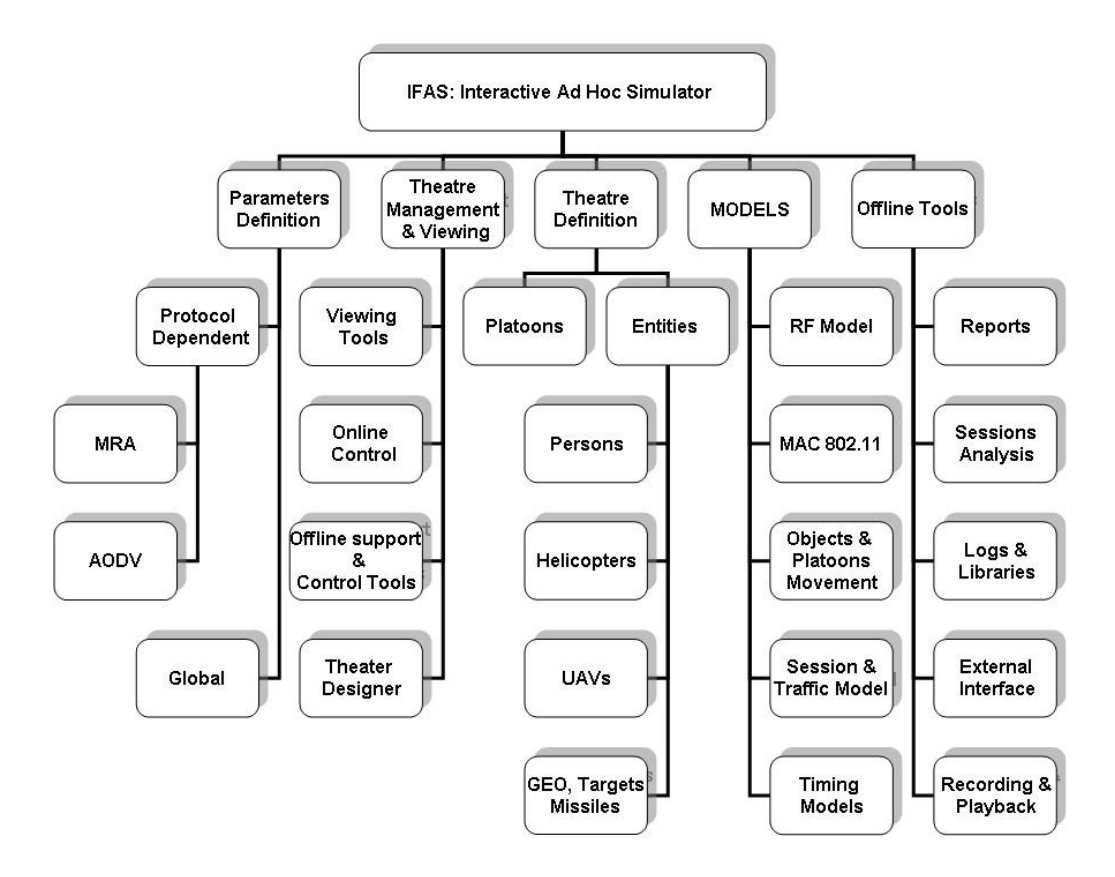

**Figure 1: IFAS: Logical Breakdown**

The modular architecture of the IFAS creates a working environment that enables the users to add new capabilities. For example, there are basic classes that may be used to add new entities. The messaging layer enables the developer to add new protocols. New messages required by new protocols will be inherited from the abstract base class *"IP\_Message"*.

New entities can be added to the entities bank of the IFAS. An entity is constructed of two main elements: a transmitter and movement capabilities in the 3D space. All entities are based on a single class - *"Telephone"*. Additional features can be added as plug-ins to this class. For example, the IFAS currently supports Geo-stationary

satellite. It is possible to define a new entity as Low Earth Orbit (LEO) that is visible to the nodes in the theatre for a short time every 90 minutes.

The following chapters describe in detail the unique features of the IFAS.

# **3. Online Debug and Tuning**

#### **Run time View**

Figure 2 presents the runtime view. The major part of the screen is dedicated to the deployment of the transmitters in the theatre. Every symbol presents a different type of a transmitter. A circle presents a hand carried transmitter, a triangle presents a UAV etc. Numeric values inside the symbols and on the links present the current number of sessions that pass via a node or a link. A dashed line presents a radio link while a full line presents a logical connection between links. The right side of the screen is dedicated to online tracing functions and online control buttons. A click on a node will present its status in the right side of the screen. The values change in real time due to the node movement and its activities in the network. The main details that appear in this window are: node speed and direction, number of neighbors, node location and number of sessions. In addition it displays protocol dependent variables like the MRA node coordinates. The MRA arranges the nodes in trees. The coordinates of the node in the tree are not fixed and change frequently due to node movement. Every node has an inbound queue and an outbound queue. Every message generated by the applicative levels in the node is stored in the outbound queue. Using FIFO policy, the node tries within every clock tick to send the oldest message from the queue. Messages trying to enter a full queue will be lost. A similar inbound queue exists for incoming messages. The analysis of the queues enables a trained viewer to observe exceptional and unexpected behavior. It is possible to get a detailed view of the queues in real time by pressing the queue summary button. A new window is opened and presents the content of the queues in real time (The small window in the right-bottom side of Figure 2). The online analysis of the detailed queues content may raise interesting issues. For example, the initial definition of the MRA protocol required every node to send periodically a *registration* message. Using this window during simulative runs revealed the fact that the load on certain nodes created by the *registration* messages is beyond our expectations. This visual-online tool brought up the need to optimize the registration process and led to a different design that reduced the number of messages.

The queues size can be adjusted according to the node type and the expected load (the load is composed of transit traffic where the node acts as a router, and traffic generated by the node when the node acts as a session originating node or session end node).

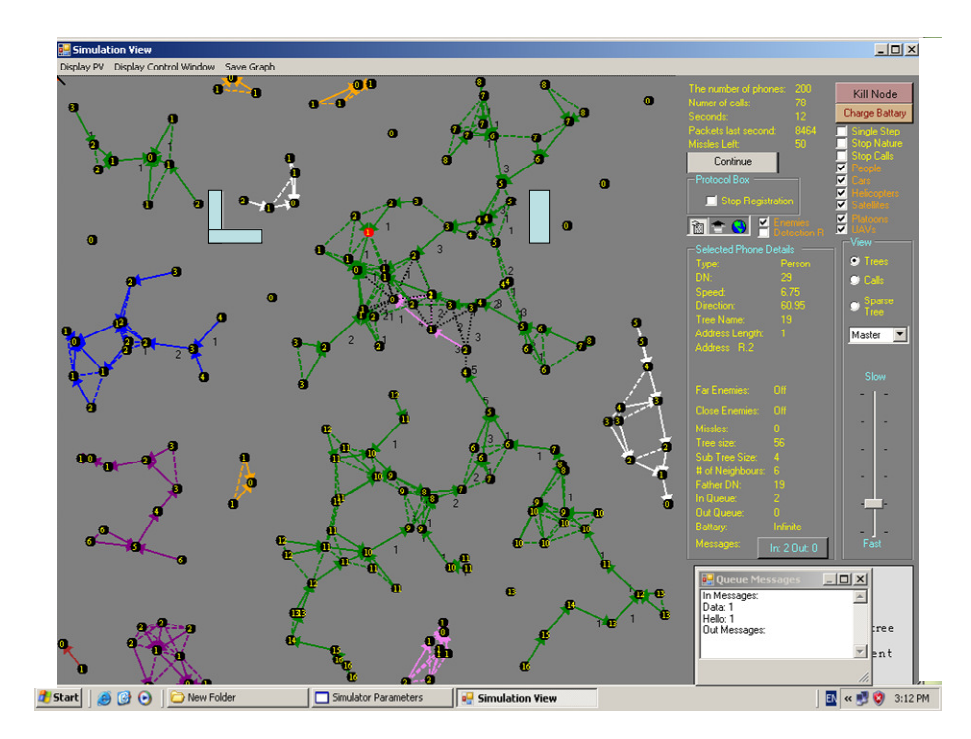

#### **Figure 2: RunTime View**

Other control options on the right side enable the user to view the overall performance, by analyzing global values, "eliminate" selected nodes, change life cycles of nodes to become immortal where they do not disappear, stop session's activation etc. The life cycle of a node is composed of a set of random events like emerging in the theatre, moving, changing direction and speed, node disappearance etc. These control options enable us to isolate and analyze events that hide under the broad flow of events. Sometimes the tracing tools expose a problem and the analysis is performed with additional offline tools that extract the relevant data from the logs. Figure 3 presents an example of one offline screen that summarizes the abnormalities during a test run. This screen depicts the distribution of the session termination reasons.

By using these options, during the development of the MRA protocol, we isolated rare cases where the trees formation process entered a long unexpected negotiation phase between adjacent nodes. This long negotiation process ended finally with the expected result, however, it exposed the need to calibrate this process. Furthermore, the process revealed directions for the simplification of the migration process which fuses separate trees into a single tree.

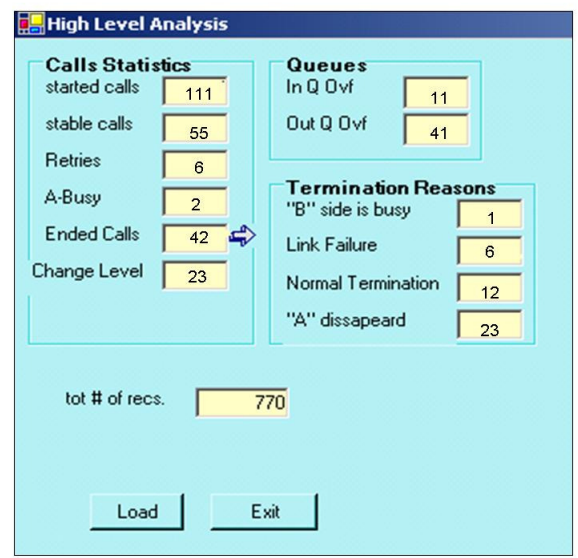

**Figure 3**: **Offline message summary message analysis** 

Another interesting global phenomenon was detected using the visual capabilities. We noticed that the trees generated by the MRA were not balanced as expected. An unbalanced tree leads to the accumulation of control traffic in some nodes and creation of long session paths. This insight was implemented in additional rules to the tree formation process which resulted in the creation of balanced trees.

## **4. Special Features and Nodes**

### **Radio Propagation Model (RF)**

The RF model is used to describe the radio propagation between any two nodes in the theater. The RF model is controlled by the Simulator control screens. It uses the Effective Radiation Power (ERP) formulas:

- 1. RF propagation free space transmission between two points at distance *d* is given by:  $Loss = 92.5 + 20 \times log(d \times f)$  Where *d* is in Km and *f* is GHz
- 2. RF propagation for antennas that are near the ground, the loss between a transmitting node and a receiving node is defined by the following formula:

 $\log s = 40 \times \log(d) - 20 \times \log(Ht \times Hr)$  Where *d* is distance between antenna in meters and  $H_t$  and  $H_r$  is the height of the transmitter and the height of the receiver in meters.

3. Any physical obstacle increases the loss by 5dB.

Similarly to the management of the RF model, it is possible to manage the links bandwidth, packets transmission rate etc.

### **MAC Model**

In Ad-Hoc networks, Medium Access Control (MAC) schemes are used to control the access of active nodes to the Radio channel. The IFAS uses a MAC model based on IEEE 802.11[12] wireless LAN standard. The 802.11 standard specifies a common MAC layer based on coordinating access to shared radio channel. The control is performed by reservation of access to the radio channel using the RTS/CTS (Ready-To-Send / Clear-To-Send) dialogue. A ready node sends a RTS message trying to reserve the usage of the channel. When the RTS message is received, the intended receiver replies with CTS acknowledging the successful reservation of the channel.

An exception to this model exists in case of a Geo-stationary satellite. These entities act only as routers. The long delay of 0.2 seconds caused by the orbiting in an altitude of 36,000Km prevents the use of he RTS/CTS mechanism.

The MAC model is implemented in a single class named "*MAC"*. An instance of the *MAC* class is invoked by every entity in the theatre.

#### **Nodes and Movement Model**

The IFAS currently supports the following nodes: personal transmitters, transmitters mounted on cars, transmitters carried by UAVs and Helicopters and GEO satellites. An additional application uses missiles and targets. All nodes have different and independent characteristics like different moving profiles, different transmission range and different bandwidth. A special option allows controlling the battery of the personal transmitter and tracing the power usage. When this option is activated, every transmission withdraws power from its battery while another option allows online recharging of the battery during operation.

In case of free movement, a node starts to move with a random speed selected from the relevant range as presented in Table 1. The node moves in this direction for a certain period of time until it changes its direction. A node that reaches the border of the theatre will be "reflected" back into the field.

|                     | Speed in Km/h (meter/sec)              |                  |  |  |  |  |  |
|---------------------|----------------------------------------|------------------|--|--|--|--|--|
| <b>Type of Node</b> | <b>Min-Speed</b>                       | <b>Max-Speed</b> |  |  |  |  |  |
| Persons             | 5(1.38)                                | 9(2.5)           |  |  |  |  |  |
| Cars                | 50(13.8)                               | 80(22.2)         |  |  |  |  |  |
| Helicopters         | 120(33.3)                              | 150(41.6)        |  |  |  |  |  |
| UAV's               | 90(25)                                 | 120(36.1)        |  |  |  |  |  |
| <b>GEO</b>          | Fixed position – alttitute $36,000$ km |                  |  |  |  |  |  |
| Missle              | Constant speed of 720 Km/h             |                  |  |  |  |  |  |
| Targets             | 50(13.8)                               | 80 (22.2)        |  |  |  |  |  |

**Table 1: Nodes Movement Speed Range** 

#### **Sessions Model**

The session model supports voice and data sessions. A voice session is a session where the end nodes exchange packets. In a dada session files are transferred from the source node to the end node.

Sessions Traffic Management

The users have a full control of the number of active sessions, the mixture of the voice and data sessions. For voice sessions, the users define the duration range and for data sessions the files sizes are defined. In a similar way to voice over IP (VoIP) services, the IFAS allows the users to define the number of packets that will be transferred every second and the packet size. The bandwidth handled by a node can be adjusted and is divided to a number of channels. One channel is dedicated for signaling and this channel is common to all sessions that use the node. Another channel is dedicated to a session that may start or end in the node. Each one of the left channels serves sessions where the node acts as a router. The number of channels can be tuned according to the node type. For example, in our simulations a personal transmitter handles 10 channels and a transmitter mounted on a helicopter handles 30 channels.

#### Multiparty sessions

IFAS supports several types of sessions. Every session is initiated by the "originating node" to one or more nodes called "target node(s)". The simulator supports the following types of sessions:

- 1. Bidirectional sessions. The bidirectional sessions are full duplex, where the originating node and target node exchange packets. Both data streams use the same path.
- 2. Unidirectional sessions. This type is divided into 3 different categories according to the number of target nodes.

2.1 Unicast session. The source node creates a unidirectional session and sends data towards the destination node. A low Quality of Service is handled by the following methods:

2.1.1 Retransmissions of lost messages.

2.1.2 Dynamic allocation and de-allocation of additional paths that distribute the load over the network.

2.2 Multicast sessions – A single source node sends a file to a group of target nodes.

2.3 Broadcast sessions – A single source node sends a file to all nodes in the network.

#### Sessions Initiation

A monitor in the simulator traces the number of active sessions. In case that the number of active sessions drop bellow the predefined values, the monitor will randomly select an originating node and an end node. The monitor will stimulate the originating node to initiate a session towards the end node. The session creation process may fail because of a number of reasons such as a lack of resources, no available path between the nodes etc. Other parameters define the number of retries of the originating node trying to establish a path and the maximal time that can be used by this process.

The user can initiate manually sessions between specific nodes with certain parameters. Figure 4 presents the manual session initiation screen and its parameters.

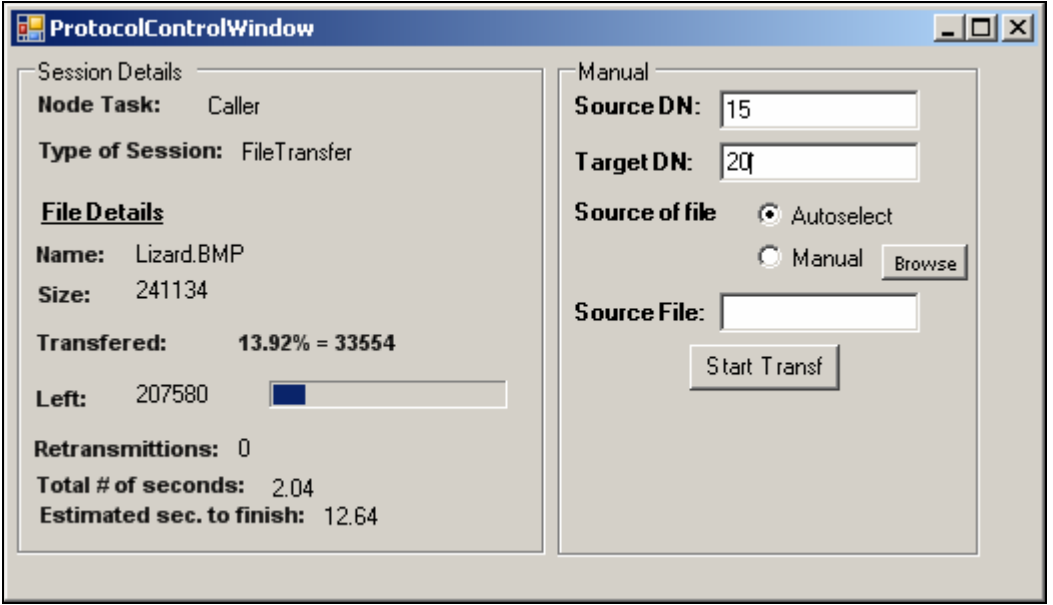

**Figure 4: Manual Session Initiation Screen** 

### Design Area

The area user enables the users to define obstacles in the theater. Obstacles placed in between communicating nodes reduce significantly the radio signal among them. An example of how obstacles appear in the theatre can be seen in the upper part of Figure 2. A moving node can not pass via an obstacle. As soon as the node approaches an obstacle it will change its moving direction.

The IFAS supports the definition of "Gravity Centers" (GC) for every node type. A GC is a location in the theater selected by the users. The gravity center controls the distribution of the nodes in the theater. The default "gravity" is 1 and it means that all nodes are distributed evenly in the theater. A value higher than one will concentrate more nodes around the gravity center. The density of the nodes grows as the value grows. The opposite effect is achieved by using fractions from the range (0..1).

### **Group Mobility**

The group mobility supports relationship among mobile nodes. It allows the users to drag and drop "platoons" in the theatre with dedicated movement capabilities. While the platoons move in the theater according to a set of rules, the mobile nodes inside a platoon move according to the node nature. The tests users are able to define what type and the number of nodes will populate every platoon. Every platoon has a mobility model of its own. The usage of platoons is important when the theatre is very large and the nodes are arranged in units. Figure 5 presents a snapshot of the simulator display with 3 platoons and 50 nodes populating the platoons.

Another use of platoons is the ability to define flying corridors for aircrafts. By defining the platoon as a stationary platoon and setting the appropriate parameters, it is possible to control the flight path and flight cycle of an aircraft.

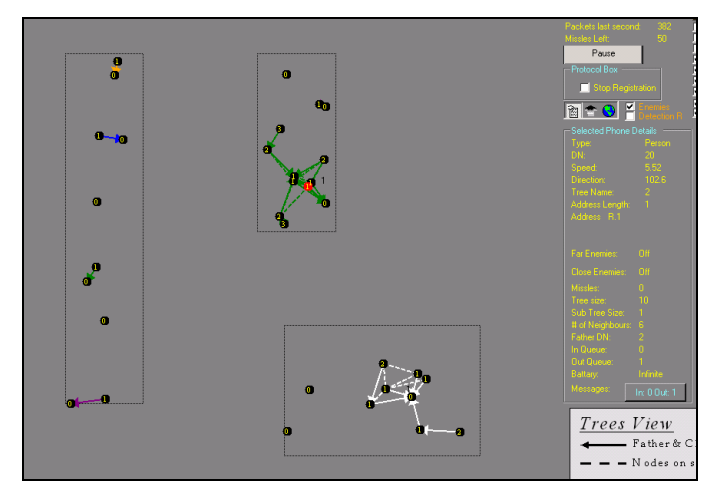

#### **Figure 5** :**Platoons in the field**

The IFAS group mobility model is similar to the Reference Point Group Mobility (RPGM) [11]. Each platoon has a logical center. The center's motion defines the entire platoon motion behavior. A node that belongs to a platoon can not leave its platoon. Platoons can pass through platoons. The whole theater can be defined as a platoon. In this case smaller platoons will be contained within the global platoon.

### **Logs and Scenario management**

The IFAS hosts a set of tools that enables the users to run a series of tests, record all events into logs and analyze the results using offline utilities. These tools enable the developers to extract the relevant information from the logs. A typical log of a 60 seconds run with 300 nodes holds 400 MB.

| <b>Calls Window</b> |                |                                                                  |                         |            |                    |                                 |         |         |                       |    |                  | $\frac{1}{2}$                   |
|---------------------|----------------|------------------------------------------------------------------|-------------------------|------------|--------------------|---------------------------------|---------|---------|-----------------------|----|------------------|---------------------------------|
| Caller<br>File      | Called         | Path                                                             | Nodes                   | Start Time | Setup Time         | Call Time                       | Success | Speech. | Statues               |    | $\blacktriangle$ |                                 |
| 25<br>s20yy1.log    | 38             | $25 \rightarrow 75 \rightarrow 96 \rightarrow 38$                | $\overline{a}$          | .34        | 1.45               | 6.45                            | True    | 99.7%   | Sides Available       |    | True             | 241<br>$\overline{\phantom{a}}$ |
| s20vv1.log<br>13    | $\overline{7}$ | $13 = 79 = 83 = 31 = 7$                                          | 5                       | .68        | 1.46               | 6.46                            | True    | 99.4%   | Sides Available       |    | 90               |                                 |
| s20yy1.log<br>76    | 48             | 76=>26=>65=>89=>68=>48                                           | 6                       | 9.         | .74                | 5.74                            | True    | 97.28%  | Sides Available       |    |                  |                                 |
| 93<br>s20yy1.log    | 68             | $93 \Rightarrow 31 \Rightarrow 54 \Rightarrow 89 \Rightarrow 68$ | 5                       | .98        | .76                | 5.76                            | True    | 99.7%   | Sides Available       |    | Calls            | $\blacksquare$                  |
| s20vv1.log<br>82    | 100            | $82 \Rightarrow 60 \Rightarrow 100$                              | 3                       | 1.15       | .72                | 5.73                            | True    | 99.7%   | Sides Available       |    |                  |                                 |
| 92<br>s20yy1.log    | 3              | $92 = 3$                                                         | 2                       | 1.22       | .72                | 5.73                            | True    | 100%    | Sides Available       |    |                  |                                 |
| 91<br>s20yy1.log    | 49             | $91 = 99 = 49$                                                   | 3                       | 1.3        | .75                | 5.75                            | True    | 99.7%   | Sides Available       |    |                  |                                 |
| 97<br>s20yy1.log    | 26             | $97 = 13 = 26$                                                   | 3                       | 1.43       | .75                | 5.76                            | True    | 95.77%  | Sides Available       |    |                  |                                 |
| s20vv1.log<br>75    | 84             | 75=>26=>46=>33=>84                                               | 5                       | 1.5        | .02                | 5.02                            | True    | 99.7%   | Sides Available       |    |                  |                                 |
| s20yy1.log<br>122   | 116            | $122 \Rightarrow 25 \Rightarrow 116$                             | 3                       | 1.56       | .74                | 5.74                            | True    | 99.7%   | Sides Available       |    |                  |                                 |
| s20yy1.log<br>4     | 54             | $4 = 54$                                                         | $\overline{c}$          | 1.72       | .01                | 5.01                            | True    | 100%    | Sides Available       |    |                  |                                 |
| s20yy1.log<br>55    | 79             | $55 \rightarrow 83 \rightarrow 79$                               | 3                       | 1.88       | .02                | 5.02                            | True    | 99.7%   | Sides Available       |    |                  |                                 |
| 94<br>s20yy1.log    | 101            | $94 = 99 = 101$                                                  | 3                       | 1.99       | .03                | 5.03                            | True    | 99.7%   | Sides Available       |    |                  |                                 |
| 70<br>s20yy1.log    | 80             | $70 = 80$                                                        | $\overline{c}$          | 2.02       | .03                | 5.04                            | True    | 100%    | Sides Available       |    |                  |                                 |
| s20yy1.log<br>81    | 169            | $81 = 155 = 96 = 169$                                            | 4                       | 2.18       | .72                | 5.73                            | True    | 100%    | Sides Available       |    |                  |                                 |
| s20vv1.log<br>181   | 162            | $181 = 162$                                                      | 2                       | 2.38       | .73                | 5.74                            | True    | 100%    | Sides Available       |    |                  |                                 |
| 22<br>s20yy1.log    | 20             | 22=>109=>128=>20                                                 | á                       | 2.44       | .04                | 5.04                            | True    | 99.7%   | Sides Available       |    |                  |                                 |
| s20yy1.log<br>182   | 109            | 182=>128=>109                                                    | 3                       | 2.49       | .72                | 5.73                            | True    | 100%    | Sides Available       |    |                  |                                 |
| 199<br>s20yy1.log   | 24             | $199 = > 138$                                                    | $\overline{c}$          | 2.74       | .74                | 5.78                            | True    | 99.4%   | Sides Available       |    |                  |                                 |
| 96<br>s20yy1.log    | 158            | $96 = 147 = 89$ = $158$                                          | 4                       | 274        | .03                | 5.03                            | True    | 99.7%   | Sides Available       |    |                  |                                 |
| 21<br>s20vv1.log    | 129            | $21 = 129$                                                       | $\overline{\mathbf{c}}$ | 2.93       | .02                | 5.02                            | True    | 99.7%   | Sides Available       |    |                  |                                 |
| 213<br>s20yy1.log   | 85             | $213 = 85$                                                       | 2                       | 2.97       | .72                | 5.72                            | True    | 99.7%   | Sides Available       |    |                  |                                 |
| 216<br>s20yy1.log   | 41             | $216 = 73 = 41$                                                  | 3                       | 3.11       | .72                | 5.73                            | True    | 99.7%   | Sides Available       |    |                  |                                 |
| 86<br>s20vv1.log    | 46             | $86 \Rightarrow 80 \Rightarrow 160 \Rightarrow 46$               | Á                       | 3.18       | .03                | 5.03                            | True    | 99.7%   | Sides Available       |    |                  |                                 |
| s20vv1.log<br>172   | 191            | $172 \Rightarrow 111 \Rightarrow 15 \Rightarrow 191$             | Δ                       | 3.25       | $\cdot$ 1          | 5.1                             | True    | 97.28%  | Sides Available       |    |                  |                                 |
| 212<br>s20yy1.log   | 150            | $212 \Rightarrow 192 \Rightarrow 150$                            | 3                       | 3.29       | .08                | 5.08                            | True    | 99.7%   | Sides Available       |    |                  |                                 |
| 36<br>s20yy1.log    | 229            | $36 \Rightarrow 106 \Rightarrow 229$                             | 3                       | 3.35       | .73                | 5.74                            | True    | 97.89%  | Sides Available       |    |                  |                                 |
| 152<br>s20vv1.log   | 173            | $152 \Rightarrow 129 \Rightarrow 173$                            | 3                       | 3.44       | .02                | 5.03                            | True    | 100%    | Sides Available       |    |                  |                                 |
| 119<br>s20yy1.log   | 190            | $119 = > 190$                                                    | $\overline{\mathbf{c}}$ | 3.45       | .03                | 5.05                            | True    | 100%    | Sides Available       |    |                  |                                 |
| 209<br>s20yy1.log   | 193            | $209 \Rightarrow 181 \Rightarrow 193$                            | 3                       | 4.37       | .02                | 5.03                            | True    | 99.7%   | Sides Available       |    |                  |                                 |
| s20yy1.log<br>154   | 165            | $154 \Rightarrow 137 \Rightarrow 165$                            | 3                       | 4.59       | .02                | 5.03                            | True    | 100%    | Sides Available       |    |                  |                                 |
| 121<br>s20vv1.log   | 103            | $121 \Rightarrow 185 \Rightarrow 103$                            | 3                       | 4.75       | .02                | 5.02                            | True    | 99.7%   | Sides Available       |    |                  |                                 |
| - 0<br>s20yy1.log   | 208            | $0 = 111 = 15 = 208$                                             | Δ                       | 4.77       | 1.5                | 6.5                             | True    | 94.65%  | Sides Available       |    |                  |                                 |
| s20yy1.log<br>114   | 159            | $114 = 159$                                                      | $\overline{c}$          | 4.84       | .01                | 5.02                            | True    | 100%    | Sides Available       |    |                  |                                 |
| 106<br>s20yy1.log   | 222            | $106 = 228 = 222$                                                | 3                       | 5.03       | .03                | 5.03                            | True    | 99.7%   | Sides Available       |    |                  |                                 |
| s20yy1.log<br>63    | 73             | $63 = 273$                                                       | 2                       | 5.2        | .02                | 5.02                            | True    | 100%    | Sides Available       |    |                  |                                 |
| s20yy1.log<br>215   | 178            | 215=>106=>188=>160=>0=>1                                         | 7                       | 5.22       | .06                | 5.06                            | True    | 90.94%  | Sides Available       |    |                  |                                 |
| s20yy1.log<br>120   | 145            | 120=>188=>38=>125=>145                                           | 5                       | 5.35       | .05                | 5.05                            | True    | 99.4%   | Sides Available       |    |                  |                                 |
| 143<br>s20yy1.log   | 130            | $143 = 130$                                                      | 2                       | 5.38       | .01                | 5.02                            | True    | 100%    | Sides Available       |    |                  |                                 |
| s20yy1.log<br>88    | 53             | 88=>13=>90=>100=>53                                              | 5                       | 5.52       | .08                | 5.08                            | True    | 100%    | Sides Available       |    |                  | Copy To Clipboard               |
| s20yy1.log<br>210   | 146            | $210 = 65$                                                       | $\overline{\mathbf{c}}$ | 6.21       | .01                | 5.12                            | True    | 100%    | Sides Available       |    |                  |                                 |
| 132<br>s20vv1.log   | 185            | $132 \Rightarrow 185$                                            | $\overline{c}$          | 6.81       | .01                | 5.02                            | True    | 100%    | Sides Available       |    |                  |                                 |
| 30<br>s20yy1.log    | 44             | $30 \Rightarrow 44$                                              | $\overline{\mathbf{c}}$ | 6.83       | .06                | 5.06                            | True    | 100%    | Sides Available       |    |                  | Run                             |
| 75<br>s20yy1.log    | 221            | 75=>188=>10=>138=>221                                            | 5                       | 6.92       | .05                | 5.05                            | True    | 98.49%  | Sides Available       |    |                  |                                 |
| s20yy1.log<br>65    | 26             | $65 \Rightarrow 26$                                              | $\overline{\mathbf{c}}$ | 7.29       | .04                | 5.05                            | True    | 99.7%   | Sides Available       |    |                  |                                 |
| s20yy1.log<br>89    | 9              | $89 \Rightarrow 9$                                               | 2                       | 7.32       | .03                | 5.04                            | True    | 100%    | Sides Available       |    |                  |                                 |
| 157<br>s20yy1.log   | 93             | $157 = 1 = 59 = 122 = 93$                                        | 5                       | 7.81       | .05                | 5.05                            | True    | 99.7%   | Sides Available       |    |                  |                                 |
| s20yy1.log<br>137   | 92             | $137 = > 106$                                                    | $\overline{\mathbf{c}}$ | 7.88       | .06                | 5.86                            | True    | 98.87%  | Sides Available       |    |                  |                                 |
| s20yy1.log<br>162   | 55             | $162 \Rightarrow 55$                                             | 2                       | 8.38       | .02                | 5.02                            | True    | 99.7%   | Sides Available       |    |                  |                                 |
| s2fluu1 Inn<br>176  | 163            | $176 = 100 = 163$                                                | $\overline{3}$          | 84         | 03                 | 5.03                            | True    | 99.7%   | Sides Available       |    |                  |                                 |
| <b>Start</b><br>۵   | □<br>$\odot$   | New Folder                                                       | Simulator Parameters    |            | Microsoft PowerPoi | a <sup>u</sup> MainWindow - * * |         |         | <b>B</b> Calls Window | EN |                  | <b>KALED</b><br>3:18 PM         |

**Figure 6: Sample of successful sessions report** 

# **Applicative Layer**

The IFAS can run applications that use the Metrical Routing Algorithm (MRA) as a communication layer used by an application. Currently, two applications were

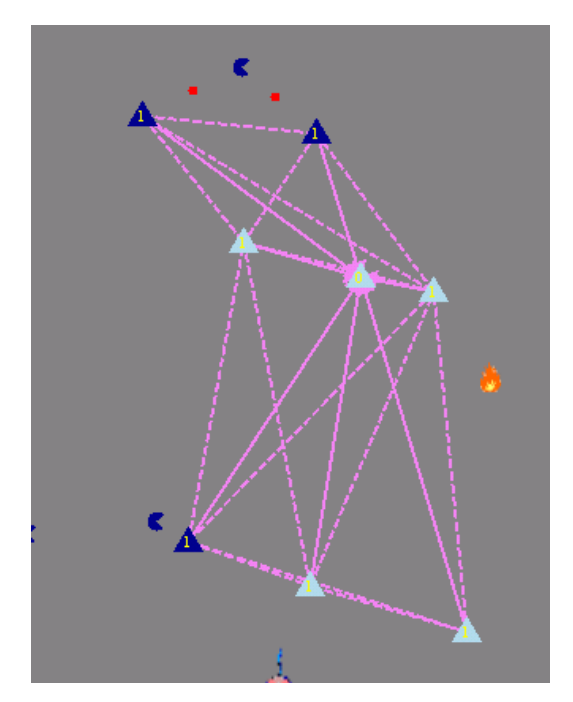

**Figure 7: Application view of UAVs, Targets and Missiles** 

developed Task assignment and flocking applications [13]. Both applications utilize the communication infrastructure of the MRA and its agility to connect nodes. The advantage of using the IFAS as a platform to develop and test applicative algorithms comes from the following (1) the set of interface procedures to the communication layer (2) the IFAS wide set of analysis and testing tools that support the development of the applicative algorithms and (3) the IFAS visualization capabilities. Figure 7 presents an application of a flock of UAVs illustrated by triangles chasing potential targets illustrated as "packmans". In case that an application is running, the nodes follow the movement needs of the application under the limitations of the movements' model. For example, in case that the UAVs are flying with active flocking, the UAVs flight directions and speeds are adjusted according to the numerical calculations presenting the flocking model. In addition to the UAVs and targets, Figure 7 presents missiles illustrated by the red dots fired by the UAVs toward the targets. Note that the potential targets and missiles move autonomously without any radio connection among themselves.

## **5. Implementation Complexity**

The IFAS was developed using Microsoft "*.net*" environment. The total code base of the IFAS and its utilities is 40,000 lines. The IFAS is constructed of two threads:

- 1. Graphical management thread that is activated several times every second. This thread handles the current view on the screen.
- 2. Simulation Control thread responsible for advancing the tick-manager followed by the other modules.

We will describe the main modules constructing the IFAS. In the following part we will use the terms node and transmitter with an identical meaning.

• Tick-manager (TM): The TM is the module responsible for the time advance in the simulations. In our simulations we used a pace of 330 ticks per second; if needed, this parameter can be adjusted to support applications that require smaller segments of time. The TM has two states: Pause and Executing. Every node in the theatre is required to act according to the time ticks and therefore it must register to the time services. Every node in the theatre gets a signal from the TM indicating that time is advanced.

A special feature "over-ticking" requested by a node during the registration time allows the nodes to operate in a pseudo-asynchronous mode. In this case, every node may perform a set of actions in one tick.

- Node-Life-Manager (NLM): This module generates nodes randomly. In every tick, this module decides whether to generate a new node, where to put this node in the theatre or maybe to locate it inside a platoon and what is the life span of this node. In addition the NLM defines the node speed and initial movement direction where the movement direction can change during the simulation. A special running mode is when the NLM runs in a "playback" mode. It gets its operational directions from a log file recorded in previous runs. There is an NLM instance per any type of node. A special class *Position-allocater* determines the distribution of the nodes in the field. Two distribution models exist – "Random distribution" and "Gravity Center distribution".
- Connection-Manager (CM): Every active node in the theater registers itself as an active node in the CM. The CM maintains the database for the Presentation-Manager responsible for data viewing and online management. In every tick the CM updates the new position of the nodes that changed their position. The CM serves the MAC layer. Using the CM services, the MAC layer determines whether every two nodes are within transmission range of each other. The transmission range analysis performed by the CM uses the unique characteristics of every node including flying nodes, nodes that move on ground, satellite etc.
- Transmitter (TR): The TR represents all different transmitters. Every TR is responsible for its movement and when requested, it will report to the Display-Manager on its movement. Every TR manages its own resources. For example, the power charged in a portable transmitter battery is a resource handled by the TR. The TR can be configured according to the needs (Aerial or land moving) and the relationship between every TR and the other TR types in the theatre. The configuration is done with a dedicated Configuration-Model (CM) that supports all possible parameters. Every TR accesses the appropriate entry in the CM and

selects the relevant information defining its operation mode. The TR is capable of working in a replay mode on recorded scenarios. The TR contains and uses sub-modes that define the movement models of the nodes and control their movement (as long as they are not in replay mode). Every node has an interface to the MAC layer that controls the exchange of messages. The MAC supports transmission delays which are essential for satellites. An important feature is the support to the logging functions. Every TR has a protocol that handles its ad hoc protocol characteristics. In our current implementation the protocol can be either AODV or MRA. Our implementation method decouples the linkage between the TR and the ad hoc protocol as the TR can select any protocol during the initialization time from the configuration definition.

- Design Area (DA): The DA is constructed of a window on which one can draw nodes (Drag and Drop). It is irrelevant to the DA what the nodes in the theatre are and the nodes draw their own appearance on the design area. All nodes on the design area are templates that change into real nodes when the system changes its running mode to "executing". This way of implementation eases the management of the nodes library as there is no need to handle run time details. The DA supports the following distribution models: Gravity Center, Platoon User and satellite User. It is possible to add more models according to the application needs without code changes.
- Platoon: This node is similar to the basic TR node. It gets a location and movement direction in the theater from the user and moves according to predefined movement model. The discrete transmitters in the platoon are responsible for their stay inside the platoon.
- Logging: Every time a simulation is launched and logging is requested, a new set of log files is opened. The set is composed of two files. The first file is accessed by every node that wants to write into the log and a second one is controlled by a dedicated class *Queue\_Logger* that scans the queues in every tick and updates

changes. The information gathered by the *Queue\_Logger* will be used in a thorough analysis of the queues.

• IPmessage: The IFAS is designed to support any ad hoc protocol. This module supports the basic services of the messaging system. When a message is sent, it is encapsulated with information describing the message type, source and destination. All protocols inherit their messages definition from IPmessage.

Menus and parameters: The manipulation of parameters used during the simulations is carried through windows menus. A special mechanism is responsible to store the changing values of the parameters. According to the definitions in the configuration manager this mechanism makes completeness, correctness and range checks on all values. As soon as the run ends, this module stores the new values on a disk for future runs. Figure 8 presents the Configuration manager parameters definition screen. The user can define the type of every variable, the borders and default value. Whenever needed, it is possible to return to the default values.

| <b>of</b> Configuration Manager |                      |           |               |                            |            |
|---------------------------------|----------------------|-----------|---------------|----------------------------|------------|
| <b>Field Name</b>               | Min Va               | Max Value | Default Value | Value Typ $\blacktriangle$ |            |
| txtField x                      |                      | 100000    | 400           | Integer                    |            |
| txtField v                      |                      | 100000    | 400           | Integer                    |            |
| txt Tx Radius                   | n                    | 100000    | 40            | Integer                    | <b>New</b> |
| txtMinRxPower                   | $-150$               | 30        | $-100$        | Float                      |            |
| txtMaxTicksBeforeHello          | 0.1                  | 500       | 40            | Float                      |            |
| txtMigrationWaitTicks           | 0.1                  | 500       | 20            | Float                      |            |
| txtMaxTickWithoutHello          | 0.1                  | 500       | 100           | Float                      | Delete     |
| txtBadNeighbourRetries          |                      | 50        | 3             | Integer                    |            |
| txtNoOfChildren                 |                      | 30        | 8             | Integer                    |            |
|                                 |                      |           | --            |                            |            |
| Configure Fields                | <b>Reset Columns</b> | Save      |               | Exit                       |            |

**Figure 8: Configuration Manager – Parameters Defenition**

• Display Windows (DW): The DW hosts interactive tools and manages the display area. The DW manages the parameters area that displays variables that are extracted regularly from the transmitters. This extraction is performed in two levels – a global and a transmitter level. The DW supports basic operator commands like Pause, Continue, Eliminate node, Generate session etc.

• Obstacles: A dedicated window is used to define the obstacles in the theatre as presented in Figure 9. Prior to the actual start of a simulation, the IFAS builds a map of the theater with the appropriate decrease in the transmission power according to the obstacles location. This table which is stored on disk can be presented to the users and is used by the (CM).

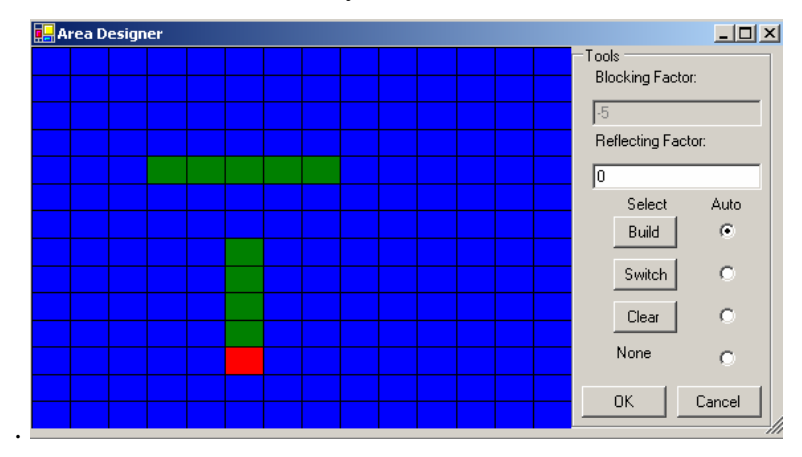

#### **Figure 9: Obstacles Defenition Window**

Scenarios: scenarios are generated by processing the log files. The relevant information is extracted from the log and it contains the movement details, nodes emergence and disappearance. A scenario can be stored and replayed when needed.

## **6. Conclusions and future work**

The design, development and debugging of a new ad hoc routing protocol require a very massive phase of detailed tests, performance analysis and comparison to the capabilities of other protocols. The common simulators present rich environments that contribute to trustworthy tests. However, the usage complexity of the simulators and the unexplained diversity of the results open the door for a new powerful simulator. The IFAS uses the newest technologies and leverages the debugging and analysis capabilities and as a result shorten significantly the development process.

The feedback we received so far, encourages us to extend the IFAS simulator by adding additional features and improving the drawbacks. Our experience shows that the easy use of the simulator and its seamless installation process contributes significantly to the migration and knowledge transfer of the MRA protocol to an operational environment based on C++.

## **7. References**

[1] C. E. Perkins, E. M. Royer, "Ad hoc on-demand distance vector routing," in Proceedings of the 2<sup>nd</sup> IEEE Workshop on Mobile Computing and Applications, New Orleans, LA, February 1999, pp. 90- 100.

[2] Y. Ben-Asher, M. Feldman and S. Feldman, "Ad-Hoc Routing Using Virtual Coordinates Based on Rooted Trees," SUTC 2006, Taichung – Taiwan.

[3] D. Kotz, C. Newport, R. S. Gray, J. Liu, U. Yuan and C. Elliot, "Experimental Evaluation of Wireless Simulation Assumptions", International Workshop on Modeling Analysis and Simulation of Wireless and Mobile Sysarchivetems proceedings of the 7th ACM international symposium on Modeling, analysis and simulation of wireless and mobile systems, Venice, Italy 2004

[4] R. Gray at Al., "Outdoor Experimental Comparison of Four Ad Hoc Routing Algorithms", International Workshop on Modeling Analysis and Simulation of Wireless and Mobile Systems archive Proceedings of the 7th ACM international symposium on Modeling, analysis and simulation of wireless and mobile systems Venice, Italy 2004

[5] N. Burri, R. Wattenhofer, Y. Weber, A. Zollinger, "SANS: A Simple Ad Hoc Network Simulator", World Conference on Educational Multimedia, Hypermedia & Telecommunications (ED-MEDIA), Montreal, 27 June - 2 July 05

[6] D. Cavin, Y. Sasson, A. Schiper, "On the Accuracy of MANET Simulators", ACM Workshop On Principles Of Mobile Computing archive Proceedings of the second ACM international workshop on Principles of mobile computing table of contents, Toulouse, France 2002

[7] V. Naoumov, T. Gross, "Simulation of Large Ad Hoc Networks", Proc. of MSWIM'03, pages 50-- 57. ACM Press, 2003.

[8] The Network Simulaton – NS-2. http://ww.isi.edu/nsnam/ns

[9] OPNET Modeler. http://www.opnet.com/products/modeler/home/html

[10] L. Bajaj, M. Takai, R. Ahuja, K, Tang, R. Bargodia, and M. Gerla., "Glomosim: A scalable network simulation environment. Technical Report 990027, UCLA Computer Science Department, May 1999

[11] X. Hong, M. Gerla, G. Pei, C. C. Chiang, "A Group Mobility Model for Ad Hoc Wireless Networks," In Proceedings of ACM/IEEE MSWiM'99, Seattle, WA, Aug. 1999, pp.53-60.

[12] http://standards.ieee.org/getieee802/802.11.html

[13] Ben-Asher, Y., Feldman, S., and Gurfil, P., "Hierarchical Decision and Control of Cooperative UAVs using Ad-Hoc Communication", accepted to the 2006 AIAA Guidance, Navigation and Control Conference, Keystone, CO